# **Statistics 120 Statistical Computing With R**

# **The R System**

- This course uses the R computing environment for practical examples.
- R serves both as a statistical package and as a general programming environment.
- R contains a large number of predefined graphical techniques and it is extensible so that new techniques can be easily added to it.
- R was developed at the University of Auckland by Ross Ihaka and Robert Gentleman, but has now matured into an internationally supported system.

#### **Free Software**

- R is an example of *free* software.
- Note the word free has two English meanings:
	- **–** "free beer" (gratis in French)
	- **–** "free speech" (libre in French)
- R is free in both senses. It is available free of charge, and you are free to copy it and give it away to your friends.
- R is a official part of the Free Software Foundation's GNU suite of software.

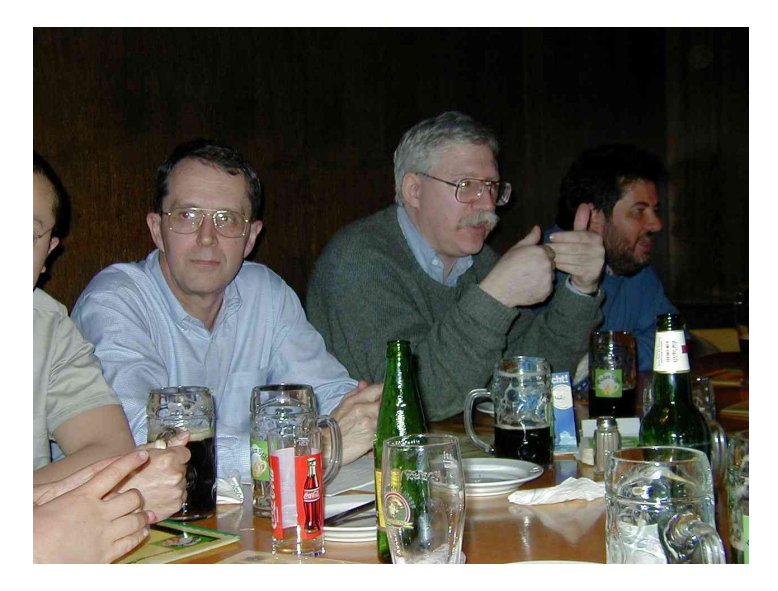

An R Development Meeting (Vienna 2001)

#### **Resources**

• R is available from one of Comprehensive R Archive Network (CRAN) Web sites.

```
http://cran.stat.auckland.ac.nz
```
- At this site you can find:
	- **–** The R Software (including source code)
	- **–** Extension Packages
	- **–** Manuals and FAQs
	- **–** Newsletters
	- **–** Mailing List Access

# **Teaching Laboratories**

- The Statistics Department teaching laboratories have R (and a variety of other software) installed.
- Because this course is relatively new, and quite small, many demonstrators are not familiar with its contents.
- The lab demonstrators can show you how to get started with R, but they may not be able to help you much with assignments.
- The class has 303.175 reserved on Fridays from Noon to 2pm.

# **Starting R**

- R can be started from the *Start* menu under Windows (look under *Programs*).
- When R is started it opens a *listener* window. This is where you type R commands.
- You should being by typing a few commands in the listener window and seeing what the response is.

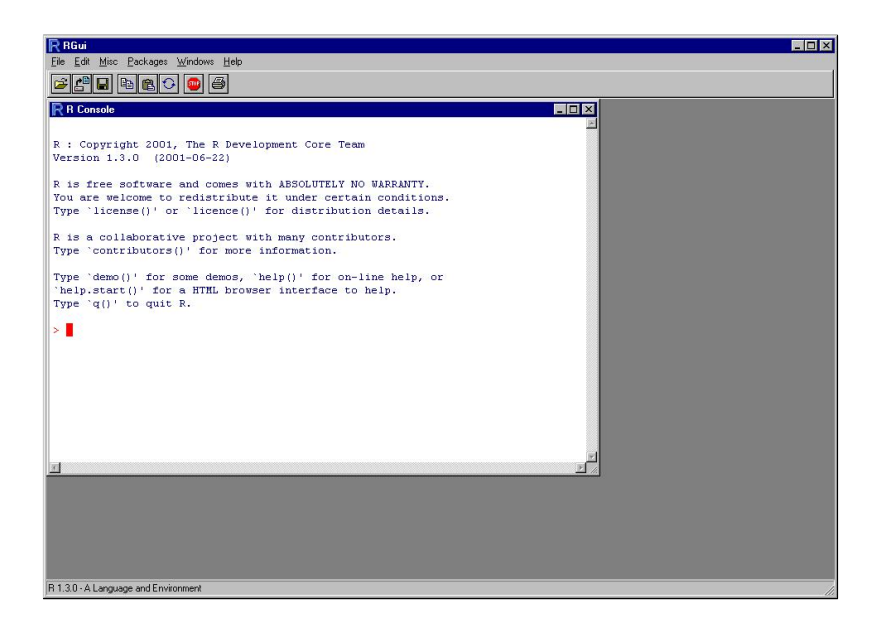

#### R Command Structure

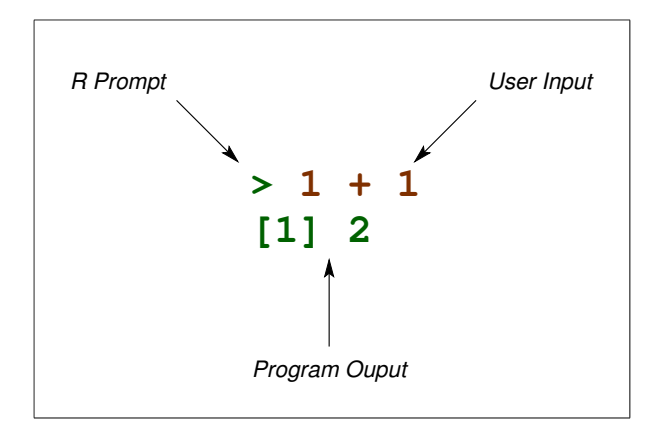

# **A Simple Dialog**

 $> 1 + 1$  $[1] 2$  $> 1/2$ [1] 0.5 > sqrt(9) [1] 3 > pi [1] 3.141593 > cos(pi)  $[1] -1$ 

# **R Commands**

- R commands look like mathematical expressions.
- You have to type the "Enter" key after each command.
- If a command executes successfully it may or may not print some results.
- If a command fails an error message is printed.
- Error messages can be obscure. e.g.

Error: syntax error

# **Assignment**

- Values computed by R are stored for later use by assigning them a name.
- Assignment is indicated by an equals sign.

 $x = 42$ 

• This means that the value 42 is stored with the name  $``x"$ .

# **Legal Names**

- After assignment, the value associated with a name can be recalled by just typing that name.
- Legal names consist of strings of characters from:
	- $A Z$  (upper-case letters)
	- $a z$  (lower-case letters)
	- $0 9$  (digits)
		- . (full stops)
- Names cannot start with any string of letters which looks like a number.

# **Assignment & Variables**

 $> x = 100$  $> x$ [1] 100  $> x + 17$ [1] 117  $> y = x + 1$ > a.big.name = 123

# **Case Sensitivity**

- $> x = 100$  $> X = 200$
- > x
- [1] 100
- > X
- [1] 200

# **Checking Name Use**

- At any time, you can check which names are in use by using the "objects" command. This lists any names currently in use.
- You can restrict to just printing those names which contain a particular pattern, e.g.

```
> objects()
> objects (pat = "xxx")
```
# **Using the "objects" Function**

```
> objects()
[1] "a.big.name" "x" "X"
[4] "v"> objects (pat = "big")
[1] "a.big.name"
> objects (pat = "x|y")
[1] "x" "y"
```
# **Removing Objects**

- $>$  rm (x)
- $>$  rm(x, y)
- $>$  rm(list = objects(pat = "x|y"))
- $>$  rm(list = objects())

#### **Vectors**

- R is designed to work on collection of values called vectors.
- A simple way to create a vector is by using the  $c()$ function.
- The command:

 $> x = c(1, 2, 3, 4)$ 

creates a vector containing the four values, 1, 2, 3, 4, and stores it with the name "x".

# **Vector Examples**

```
> x = c(1, 2, 3, 4)> x[1] 1 2 3 4
> length(x)
[1] 4
> y = c(x, x)> length(y)
[1] 8
> y
[1] 1 2 3 4 1 2 3 4
```
# **Vector Examples**

```
> x + 10[1] 11 12 13 14
> x/10[1] 0.1 0.2 0.3 0.4
> sqrt(x)
[1] 1.000000 1.414214 1.732051 2.000000
> min(x)[1] 1> max(x)
[1] 4
> range(x)
[1] 1 4
```
# **Vector Examples**

 $>$  mean(x) [1] 2.5 > median(x) [1] 2.5  $> sd(x)$ [1] 1.290994

## **Regular Patterns**

- R has facilities for generating patterned vectors.
- The main functions for doing this are "seq()" (and its shorthand operator ":") and "rep()".
- Using these functions together makes it possible to generate some quite general sequences.

# **Generating Sequences**

 $>$  seq(0, 10) [1] 0 1 2 3 4 5 6 7 8 9 10  $>$  seq(0, 10, length = 6) [1] 0 2 4 6 8 10  $>$  seq(0, 10, by = 2.5) [1] 0.0 2.5 5.0 7.5 10.0  $> 0:10$ [1] 0 1 2 3 4 5 6 7 8 9 10  $> 10:0$ [1] 10 9 8 7 6 5 4 3 2 1 0

# **Repetition**

 $> x = 1:4$  $>$  rep(x, 3) [1] 1 2 3 4 1 2 3 4 1 2 3 4  $>$  rep(x, c(2, 3, 3, 2)) [1] 1 1 2 2 2 3 3 3 4 4  $>$  rep(x, 3) [1] 1 2 3 4 1 2 3 4 1 2 3 4  $>$  rep(x, rep(3, length(x))) [1] 1 1 1 2 2 2 3 3 3 4 4 4

# **Combining Vectors**

- It is possible to combine vectors using arithmetic operations like  $+$  or  $-$ .
- When the vectors have the same length, corresponding elements are combined.
- When the vectors have different lengths, the shorter vector is first "recycled" to the length of the longer one.

# **Combining Vectors**

```
> x = c(1, 2, 3, 4)> y = c(10, 20)> x
[1] 1 2 3 4
> y
[1] 10 20
> rep(y, 2)
[1] 10 20 10 20
> x + y[1] 11 22 13 24
```
# **Combining Vectors**

 $> 2 * (1:10)$ [1] 2 4 6 8 10 12 14 16 18 20  $>$  round  $(1/3, 1:6)$ [1] 0.300000 0.330000 0.333000 0.333300 0.333330 [6] 0.333333  $> 1:10 + 10:1$ [1] 11 11 11 11 11 11 11 11 11 11

## **Comments**

- The character  $\#$  provides a "comment facility" for R.
- Any input on a line which follows  $\#$  is ignored.
- This can be used to document your code.
- There is no multiple line comment symbol.

# **Miscellaneous**

```
> prod(1:10)
[1] 3628800
> prod(1:10)/prod(1:3, 1:7)
[1] 120
> choose(10, 3)[1] 120
> pnorm(1.96) - pnorm(-1.96)
[1] 0.9500042
> sum (1:100)
[1] 5050
```